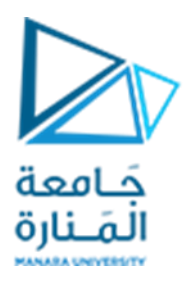

**جامعةاملنارة كلية الهندسة قسم الهندسة املعلوماتية**

# **مقررنظم التشغيل 1**

**استخدام سطر األوامر في التعامل مع نظام التشغيل**

**أ.د. جمال خليفة** 

**م.جمال محمود – م.جهاد عيس ى** 

**جلسةاألسبوع األول والثاني** 

**)الفصل الثاني 2023 | 2024(**

<https://manara.edu.sy/>

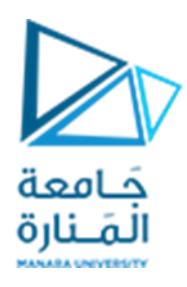

### **الغاية من الجلسة**

- ✓ التعريف بمفهوم واجهة سطر األوامر CLI.
- ✓ معرفة مزايا استخدام واجهات سطر األوامر وحاالت االستخدام وآليات العمل.
- ✓ تشغيل واجهات سطر األوامر prompt commandو powershell في أنظمة التشغيل Windowsو linux terminal في أنظمة تشغيل SQL Server.Linux/Unix.
	- ✓ التعريف بأهم أوامر سطر األوامر الخاصة بالتعامل مع نظام التشغيل Windows.
		- ✓ التعريف بأهم أوامر سطر األوامر الخاصة بالتعامل مع نظام التشغيل Linux.

# **مقدمة**

تمتلك نظم التشغيل عموماً واجهتين أساسيتين يمكن من خلالهما الوصول إلى الوظائف المختلفة للنظام وتشغيلها ً<br>أ والحصول على المعلومات المتعلقة بالنظام وضبط الإعدادت الخاصة بمكونات النظام وادارتها، وهما:

**الواجهة الرسومية GUI ( Interface User Graphical ):** وهي عبارة عن واجهةتعتمد أسلوب النوافذ الرسومية وهي مكونة من الأيقونات والأزرار والنوافذ ومربعات الحوار حيث يتم التعامل معها وتشغيلها وضبطها من خلال النقر بأزار المشيرة (mouse) على المكونات المختلفة لهذه النوافذ.

**واجهة سطر األوامر CLI ( Interface Line Command ):** وهي عبارة عن واجهة تعتمد أسلوب توجيه أوامر مكتوبة لنظام التشغيل ويمكن ضبط سلوك هذه األوامر من خالل مجموعات من البارامترات الخاصة بكل أمر حيث تشكل هذه الواجهة صلة الوصل التي تتيح ملستخدم النظام التواصل مع غالف أو صدفة shell نظام التشغيل.

ال شك أن التعامل مع الواجهات الرسومية يعتبر أسهل بكثير على مستخدم النظام في أداء مهامه إال أن هذا الأسلوب لا يعتبر الأسلوب الأمثل وخاصة عند التعامل مع المزايا المتقدمة للنظام أو عند حالات خاصة كالتعامل مع بيئة إفتراضية أو الوصول عن بعد وغيرها من الحالات فيصبح حينها التعامل مع واجهة سطر الأوامر أمراً أكثر ً<br>أ أهمية وجدوى وضرورة لابد منها.

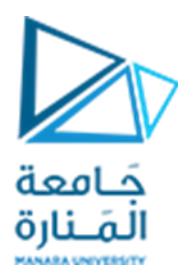

**مزايا التعامل مع واجهة سطر األوامر CLI** تقدم واجهة سطر األوامر ) CLI )مزايا كثيرة.

**الكفاءة**

بدلاً من قضاء الوقت في البحث عن الملفات الفردية والنقر عليها، يُمكنك استخدام واجهة سطر الأوامر (CLI) في ُ ً ًتنفيذ إجراءات على عدة ملفات بأمر نصي واحد. إذا كنت معتادًا على الأوامر ، فيمكنك التنقل والتفاعل بسرعة مع نظامك. يُمكنك أيضًا إنشاء برامج نصية تنفذ عدة أوامر في واجهة سطر الأوامر (CLI) لأتمتة المهام الرتيبة أو ُ املهام املتكررة.

> **عد الوصول عن ب ُ**

غالبًا ما تستهلك تطبيقات واجهة سطر الأوامر (CLI) موارد شبكة أقل مقارنةً بما تستهلكه التطبيقات الرسومية. ً ً ًوهذا يجعل تطبيقات واجهة سطر الأوامر (CLI) مناسبةً للأنظمة المحدودة في إمكانات أجهزتها أو لبيئات الخوادم عن بُعد. ُ

يُمكنك إدارة الخوادم عن بُعد من خلال إرسال أوامر عبر غلاف آمن، حتى مع الاتصالات ذات نطاق ترددي ُ ُ منخفض. إنها طريقة مفضلة في إدارة الخوادم ومثيلات السحابة، خاصةً في البيئات عديمة الواجهة التي لا يتوفر ֧֧֧֖֖֖֖֧֖֖֪֪֪֦֦֖֪֦֪֪֦֪֪֪֪֦֧֪֪֪֪֦֪֚֚֚֚֚֚֚֚֚֚֚֚֚֚֚֚֓֝֬֝֝֬֟֓֟֓֝֬֓֞֡֟֓֡֬֓֞֓֞֞֞֟֓֟֓֓֝֬֝֬֝֬ بها واجهة رسومية.

**استكشاف األخطاء وإصالحها** 

بالنسبة للمطورين ومسؤولي النظام، يُعد استخدام واجهات سطر الأوامر مهارةً لها أهميتها وقيمتها حيث إنها تشجع ً ؚ<br>ٌ على فهم أعمق للنظام الأساسي. تجعلك هذه المهارة أكثر كفاءةً بفضل العديد من الأدوات والأدوات المساعدة -<br>أ وبفضل تحسين التعامل مع األخطاء.

على سبيل المثال، يُمكنك استخدام واجهة سطر الأوامر (CLI) للاطلاع على سجلات النظام والبحث بسرعة عن ُ ح<br>رسائل الخطأ الشاملة ومعلومات تصحيح الأخطاء. يَسْهُل أيضًا توثيق الأوامر النصية. يساعد ذلك في ضمان إعادة ُ َ إنتاج املهام وييسر استكشاف الخطوات وإصالحها في املستقبل.

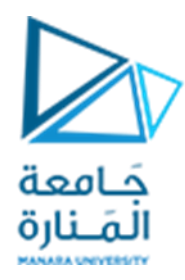

# **حاالت استخدام واجهة سطر األوامر ) CLI )**

يُمكنك استخدام واجهة سطر الأوامر (CLI) في العديد من حالات الاستخدام نظرًا لتعدد استخداماتها. على سبيل ُ المثال، إذا كنت مسؤول نظام أو مهندس برمجيات أو عالم بيانات أو مستخدمًا تقنيًا تربِد المزبِد من التحكم، ً ً فيمكنك الاستفادة من واجهة سطر الأوامر (CLI). نقدم في ما بعد بعض الأمثلة.

**إدارةالنظام**

يستخدم مسؤولو النظام واجهات سطر الأوامر (CLIs) في إصلاح المشكلات المتعلقة بالنظام، والتحقق من تكوينات نظام التشغيل، وتغيير التكوينات أو تحديثها على الأجهزة البعيدة. يُمكنهم تشغيل الأوامر وأنظمة التحكم على ُ نطاق واسع.

# **تطوير البرامج**

يستخدم مطورو البرامج بصفة منتظمة أدوات واجهة سطر الأوامر (CLI) لتوفير الوقت وتبسيط مهام سير العمل. على سبيل المثال، في أثناء العمل يصل المطورون بشكل متكرر إلى مكتبات تابعة لجهات خارجية. إذا أضافوا مراجع ًإلى هذه المكتبات باستخدام واجهة سطر الأوامر (CLI)، فيمكنهم القيام بذلك باستخدام أمر واحد مدرج بدلاً من ترك تعليمات للبحث عن المكتبة باستخدام واجهة المستخدم الرسومية (GUI). هذا النهج يوفر الوقت لكل من المطور والمستخدمين المستقبليين الذين يتفاعلون مع النظام.

# **الحوسبة السحابية**

في البيئات السحابية، تُعد واجهة سطر الأوامر (CLI) من الأشياء الضرورية في إدارة الأجهزة الافتراضية والحاويات ُ والخدمات السحابية وتكوينات الخادم. يستخدم المطورون والمسؤولون واجهات سطر الأوامر (CLIs) للتفاعل مع واجهات برمجة التطبيقات الخاصة بموفر السحابة، وأتمتة توفير الموارد، ونشر التطبيقات.

# **إدارةالشبكة**

يستخدم مسؤولو الشبكة واجهات سطر الأوامر (CLIs) في تكوين أجهزة التوجيه والمحولات وجُدُر الحماية وأجهزة ُ ُ الشبكات الأخرى. تساعدك أدوات واجهة سطر الأوامر (CLI) عندما ترىد مراقبة حركة مرور الشبكة، واستكشاف مشكلات الاتصال وإصلاحها، وتنفيذ سياسات الأمان. يستخدم مختبرو الاختراق أيضًا أدوات سطر الأوامر لفحص الثغرات األمنية، واستطالع الشبكات، وتحليل الحوادث.

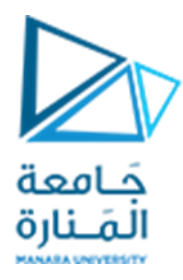

# **آلية عمل واجهة سطر األوامر )CLI )** واجهة سطر الأوامر (CLI) هي واجهة نصية يمكنك فيها إدخال أوامر تتفاعل مع نظام تشغيل الكمبيوتر. تعمل واجهة سطر الأوامر (CLI) بمساعدة الغلاف الافتراضي، الذي يوجد بين نظام التشغيل والمستخدم.

**غالف واجهة سطر األوامر ) CLI )**

يشير الغلاف إلى برنامج يتوسط المستخدم ونظام التشغيل. من أمثلة الغلاف Bash وcmd.exe وPowerShell .<br>وغيرها للحصول على وظائف أكثر تخصصًا.

الغلاف مسؤول عن التعامل مع المهام المختلفة مثل تحليل الأوامر ، وإدارة البيئة، وتنفيذ العمليات. الأغلفة تدعم .<br>أيضًا ميزات مثل ما يلي:

- ✔ سجل الأوامر، الذي يمكنك فيه الوصول إلى الأوامر التي تم إدخالها مسبقًا باستخدام مفاتيح ً الأسهم أو اختصارات أخرى
	- ✓ إعادة توجيه اإلدخاالت واإلخراجات
- ✓ التوصيل، الذي تقوم فيه بتوصيل إخراجات أحد األوامر كإدخال ألمر آخر، وإدارة متغيرات البيئة

بالإضافة إلى ذلك، يُمكنك تخصيص بيئة الغلاف. للقيام بذلك، يُمكنك تعيين متغيرات البيئة وتحديد الأسماء ُ ُ المستعارة (اختصارات للأوامر الأطول) وإنشاء برامج نصية للغلاف للأتمتة أو المهام المتكررة.

# **آلية عمل األوامر**

عند إدخال أمر في واجهة سطر الأوامر (CLI)، تحدث الخطوات التالية:

- 1. يقوم مترجم سطر الأوامر الخاص بالغلاف بتحليل الأمر المُدخَل لفهم بنية اسم الأمر والخيارات  $\ddot{\cdot}$ ِّ. والوسيطات وفصلها.
- 2. يبحث الغلاف عن اسم الأمر في قائمة الأوامر المتاحة. اسم الأمر يمثل الإجراء الذي يربد المستخدم أن يجريه نظام التشغيل.
- 3. يبحث في المتغير PATH الخاص بالنظام (قائمة أدلة توجد بها ملفات النظام) للعثور على الملف المقابل المرتبط بالأمر.
- .4 يقوم غالف واجهة سطر األوامر )CLI )باستدعاء امللف املناسب عن طريق تمرير أي خيارات ووسيطات محددة كإدخالات.

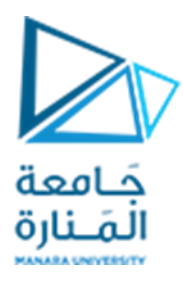

- .5 يقوم نظام التشغيل باإلجراءات املطلوبة.
- 6. قد يُنتج إخراجات، مثل الرسائل المعلوماتية أو رسائل الخطأ أو البيانات المطلوبة أو نتيجة عملية ُ التشغيل.
	- 7. يعرض غلاف واجهة سطر الأوامر (CLI) الإخراج، وبالتالي تتمكن من رؤية نتيجة الأمر.

يعمل غلاف واجهة سطر الأوامر (CLI) في حلقة، منتظرًا أن تقوم بإدخال أمر آخر. تتكرر عملية إدخال الأوامر ֖֦֚֚֚֓֝֝֬֝֬֝֬֝֬֝֬֝֬֝<del>֖</del> والتحليل والتنفيذ وعرض الإخراجات أثناء تفاعلك مع غلاف واجهة سطر الأوامر (CLI). يوفر هذا واجهةً مستمرةً ً للحصول على تفاعلات مستندة إلى الأوامر .

> **تشغيل واجهة سطر األوامر على نظام التشغيل** ًلكل نظام تشغيل رئيسي طريقة مختلفة قليلاً للوصول إلى واجهة سطر الأوامر (CLI) وتشغيلها.

نهتم فيما يلي بالتعرف على كيفية تشغيل واجهة سطر األوامر prompt command وواجهة سطر األوامر powershell على نظام التشغيل windows،وواجهة سطر األوامر terminal على نظام التشغيل Linux.

ملاحظة: الأسلوب المطروح هنا اعتمد على نظام التشغيل Windows 10 ونظام التشغيل Linux Ubunto، ونود الإشارة إلى أنه قد تختلف الطريقة قليلاً من نسخة إلى أخرى أو من توزيعة إلى أخرى من إصدارات نظم Windows ً و Linux.

#### **تشغيل واجهة سطر األوامر terminal انظمة Unix/Linux:**

يمكن أن يتم تشغيل هذه الواجهات بعد طرق، أشهرها:

- ✔ النقر بالزر اليميني على أي مكان من سطح المكتب واختيار الخيار open terminal. ✓ استخدام تراكب األحرف T+ALT+CTRL.
	- ✓ كتابة terminalضمن أداة البحث في قائمة أدوات النظام.

يبين الشكل واجهة سطر األوامر في أنظمة linux:

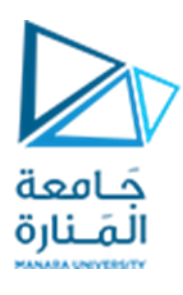

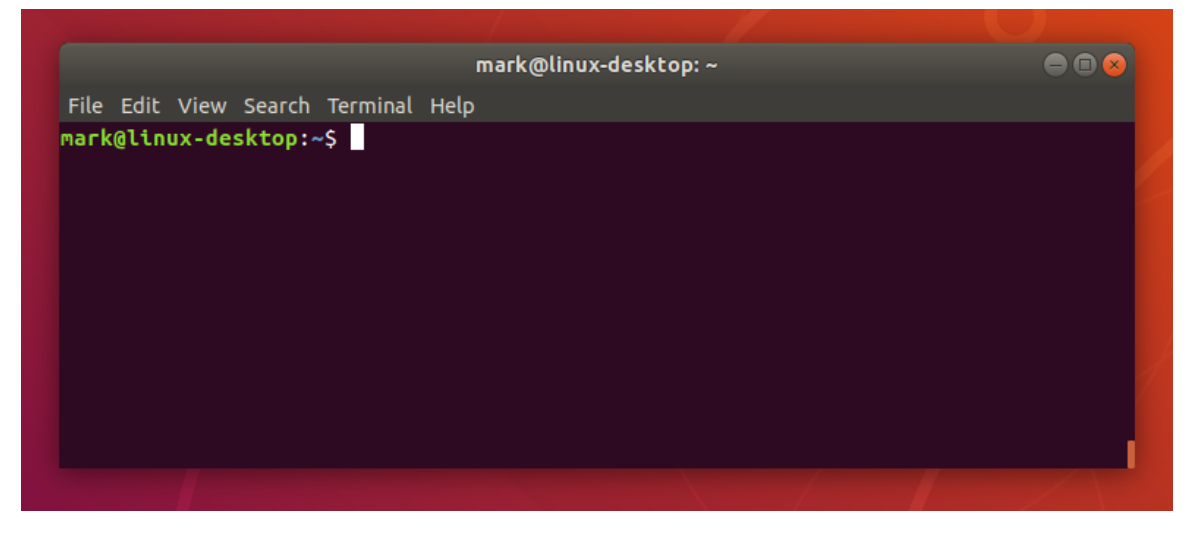

**تشغيل واجهة سطر األوامر prompt Command وواجهةpowershell في انظمة Windows:**

يمكن أن يتم تشغيل هذه الواجهات بعد طرق، أشهرها:

- ✓ الضغط على مفتاح Windowsومفتاح "R "بنفس الوقت وكتابة cmd ( لتشغيل prompt command )أو كتابة powershell ( لتشغيل powershell).
- ✓ كتابة الكلمة cmd أو prompt command أو powershell في مربع البحث ضمن قائمة إبدأ وسيظهر حينها الملف التنفيذي والذي يمكن تشغيله بالنقر عليه أو باختيار الأمر run.

**مالحظات:** 

- 1- في كلتا هاتين الحالتين يتم فتح واجهة سطر الأوامر ويكون الموضع الافتراضي للعمليات المتاحة هو الملفات والمجلدات الخاصة بالمستخدم، وبمكن اختيار تشغيل الأمر بحيث يكون الموضع الافتراضي هو املكان الذي نرغب به على القرص الصلب من خالل الذهاب إلى ذلك املكان عبر مستكشف امللفات ومن ثم كتابة الكلمات المشار إليها سابقاً ضمن شربط العنوان. ً<br>أ
	- 2- تختلف الأوامر المتاح تشغيلها بحسب صلاحيات المستخدم الذي قام بتسجيل الدخول.

تبين الأشكال التالية نافذة command prompt و نافذة powershell على التوالي:

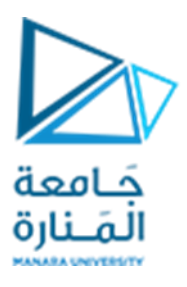

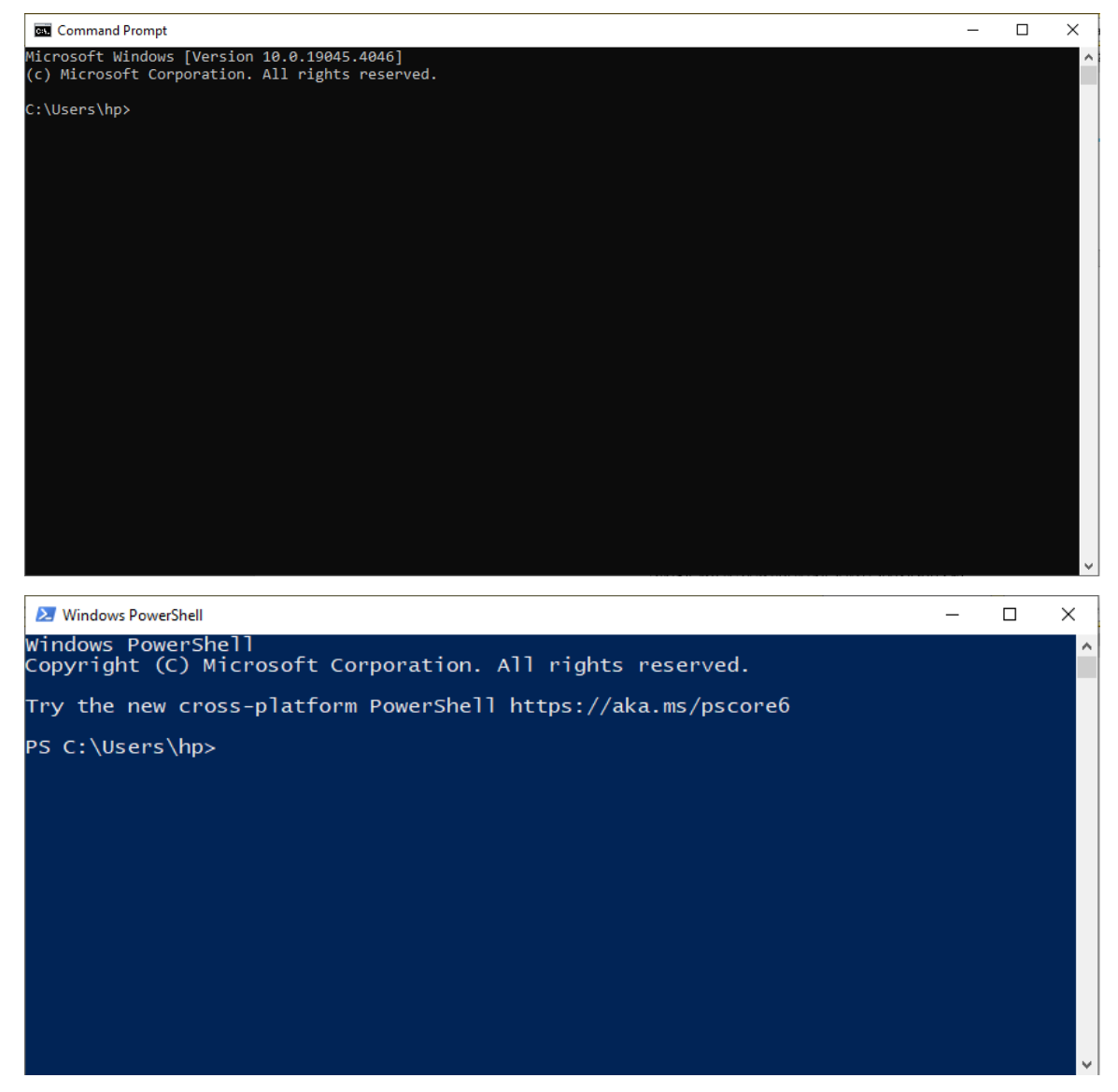

هناك العديد من الفروقات بين موجه الأوامر command prompt والأداة powershell (لسنا في وارد الاستفاضة في ذكرها) ولكن عموماً تعتبر الأداة powershell أكثر تعقيداً وشمولية كما أنها تتيح إنشاء وتشغيل البرامج scripts ً<br>أ ً<br>أ وتملك القدرة أيضاً على تشغيل الأوامر بصيغ نظام التشغيل dos وأيضاً بصيغ شبيهة بالنظام Linux. .<br>أ ً<br>أ

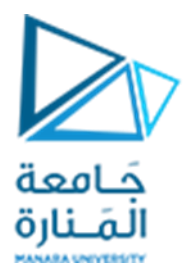

# **بعض األوامر الشائعة للتعامل مع واجهة سطر األوامر**

لسنا في وارد إيراد قوائم كاملة بجميع األوامر املتاح استخدامها من خالل واجهة سطر األوامر لكل نظام تشغيل ، كما أننا لسنا في وارد إيراد أمثلة تفصيلية عن كل أمر من الأوامر مع كامل الخيارات الخاصة بالأمر (وهذا الأمر متاح في المراجع التفصيلية أو عبر المواقع المتخصصة على شبكة الإنترنت) فهذا ليس هدفنا في المرحلة الحالية، وسيكون لنا في الجلسات القادمة تركيز مفصل على بعض األوامر التي تستخدام في إنجاز علميات إدارية على النظام وعملياته وأقراص التخزين والموارد الأساسية له (كالذاكرة).

على العموم، توفر لنا واجهة سطر الأوامر وسيلة سهلة وسربعة للتعرف على أي أمر وصيغته وبارامتراته المختلفة من خلال استخدام أمر المساعدة ( help في ويندوز ، man في لينوكس) على النحو التالي:

**ا مثال** : بكتابة األمر dir help في األداة prompt command أو األداة powershell نحصل على الشروحات التفصيلية املبينة في الشكل:

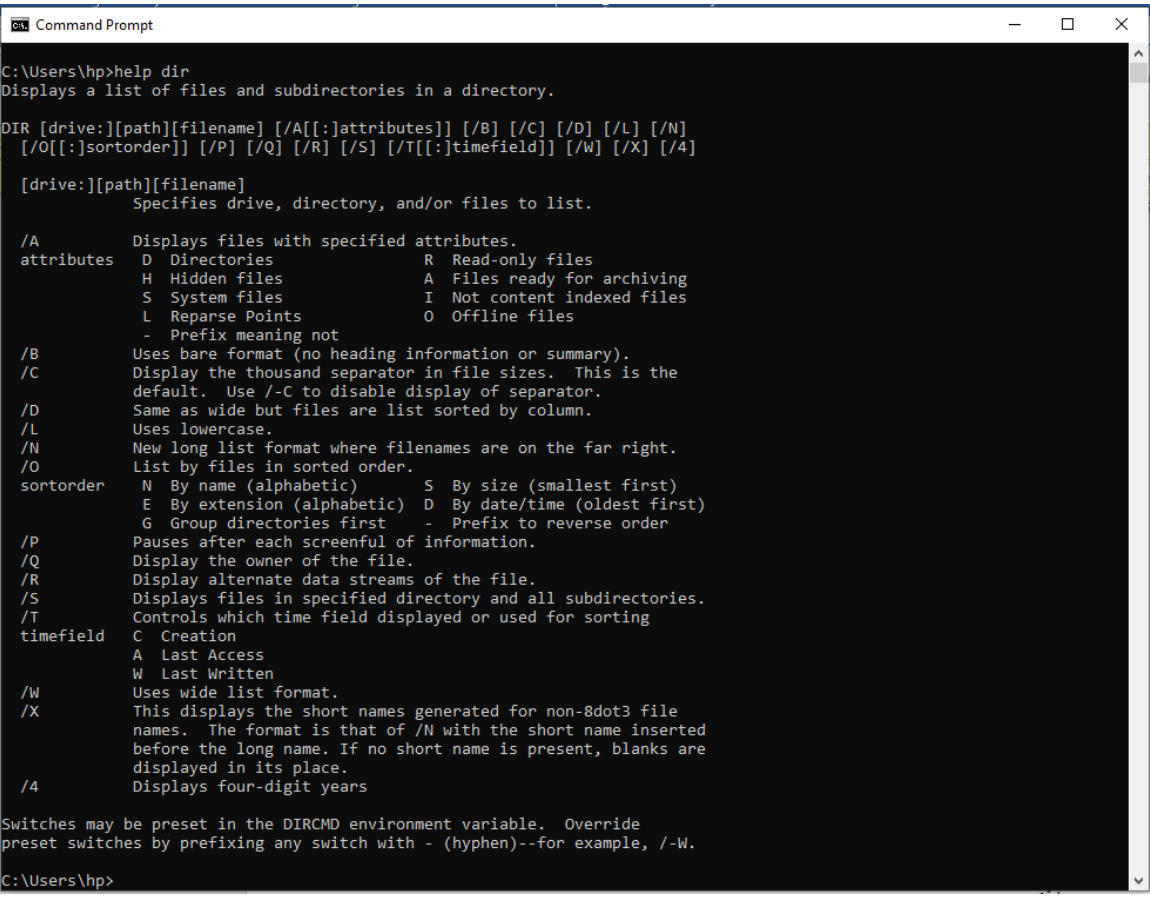

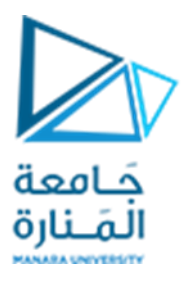

بشكل مشابه، بكتابة الأمر man ls في الأداة terminal نحصل على الشروحات التفصيلية المبينة في الشكل:

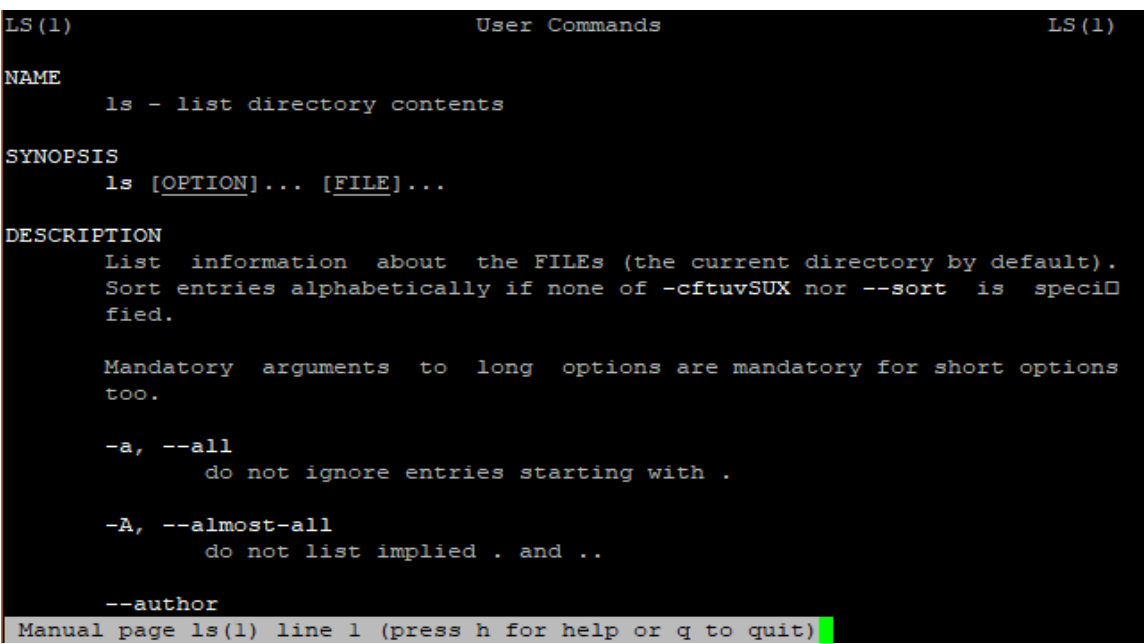

أو يمكن كتابة األمر بالصيغة التالية: help –ls

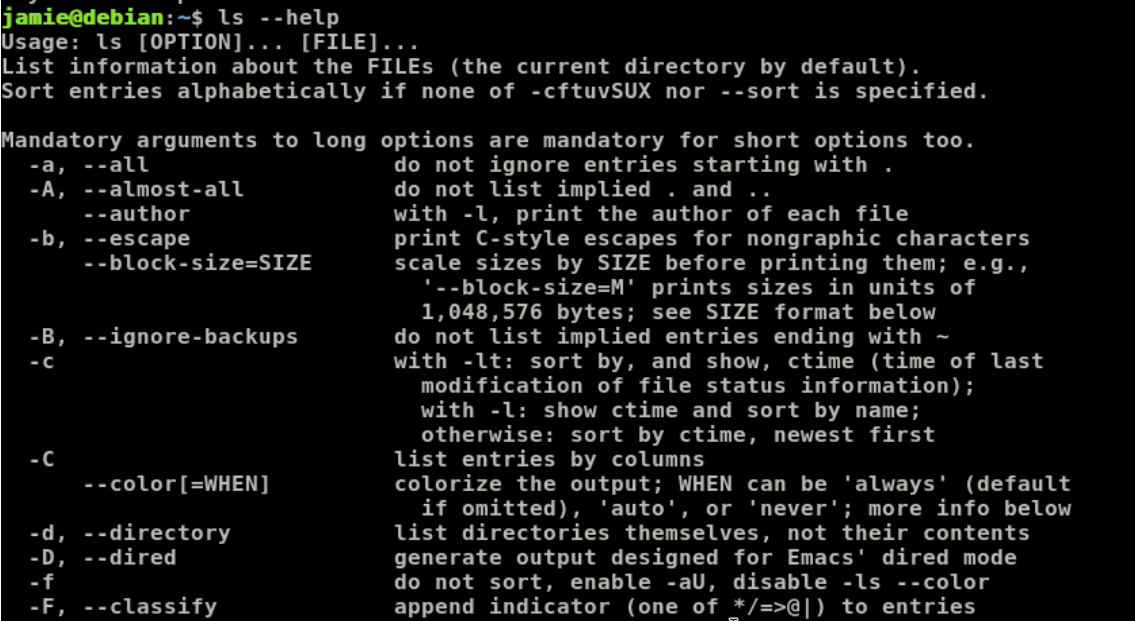

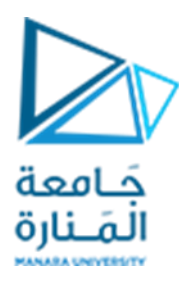

فيما يلي قائمة بأشهر األوامر العامة في نظامي windows و linux:

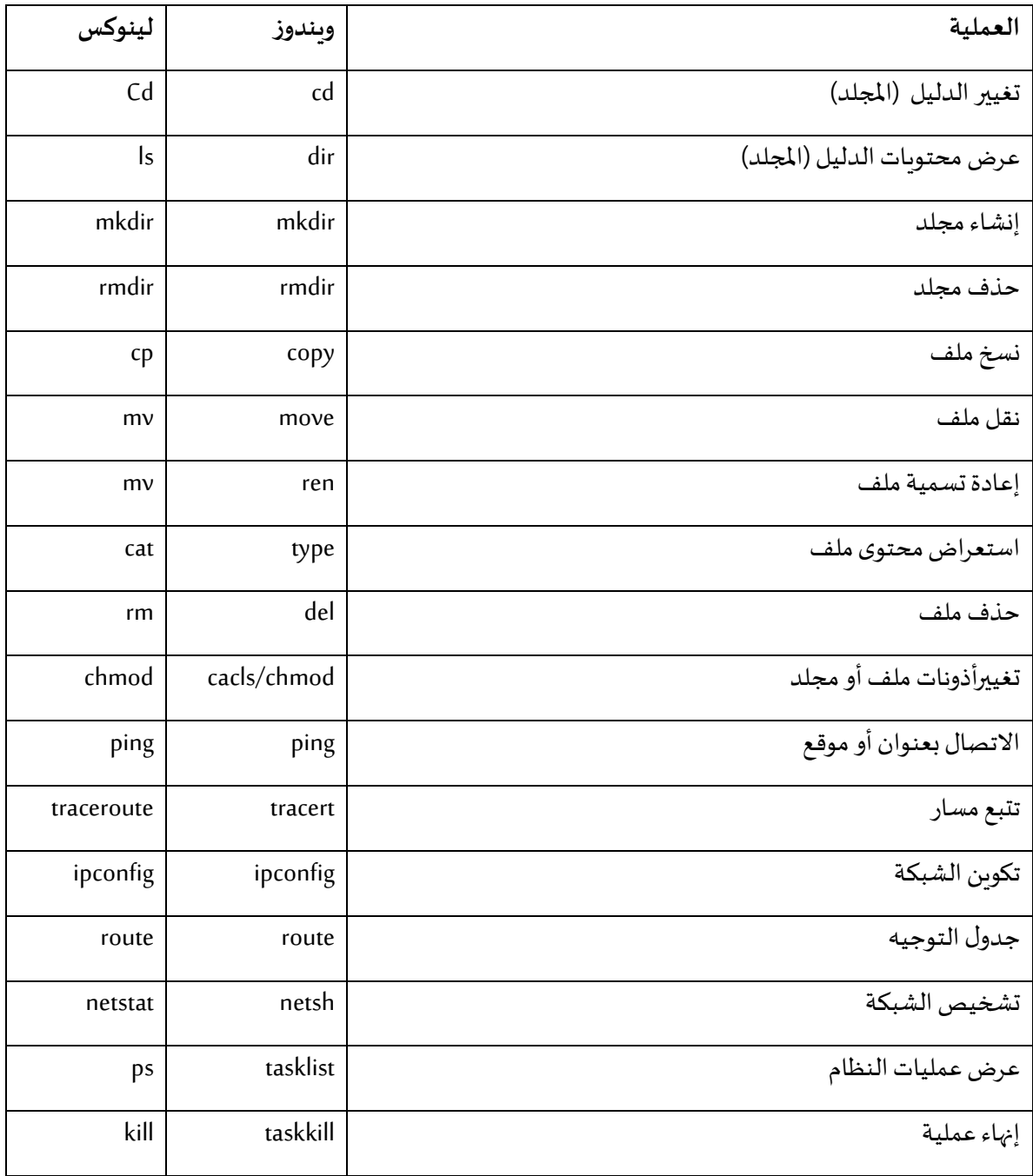

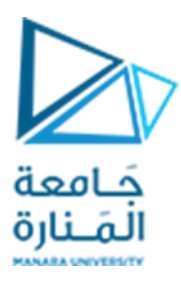

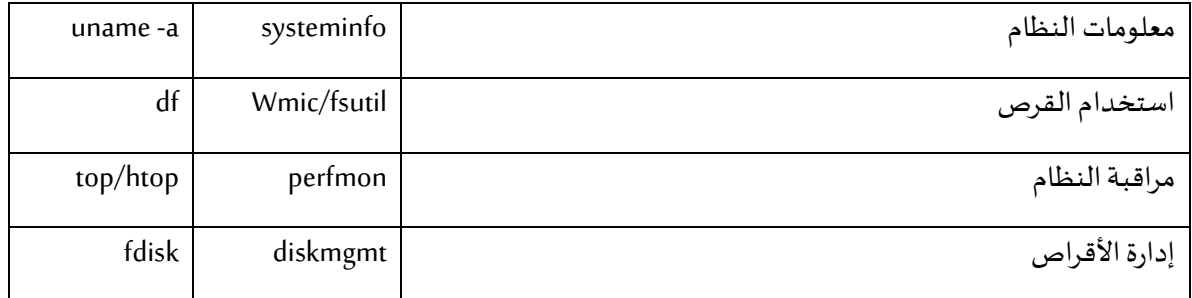

**نهايةالجلسة**